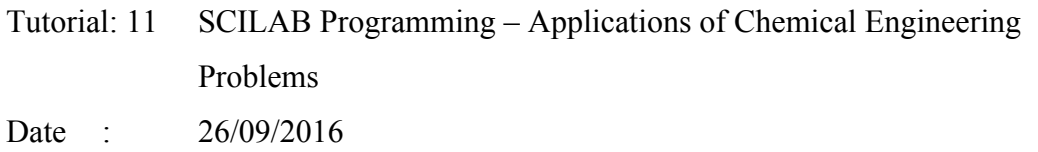

#### **Aim**

To solve the chemical engineering problems (steady state and unsteady state) using SCILAB

# **Problem statements**

1. Paraxylene, styrene, toluene, and benzene are to be separated with the array of distillation column as shown in figure given below:

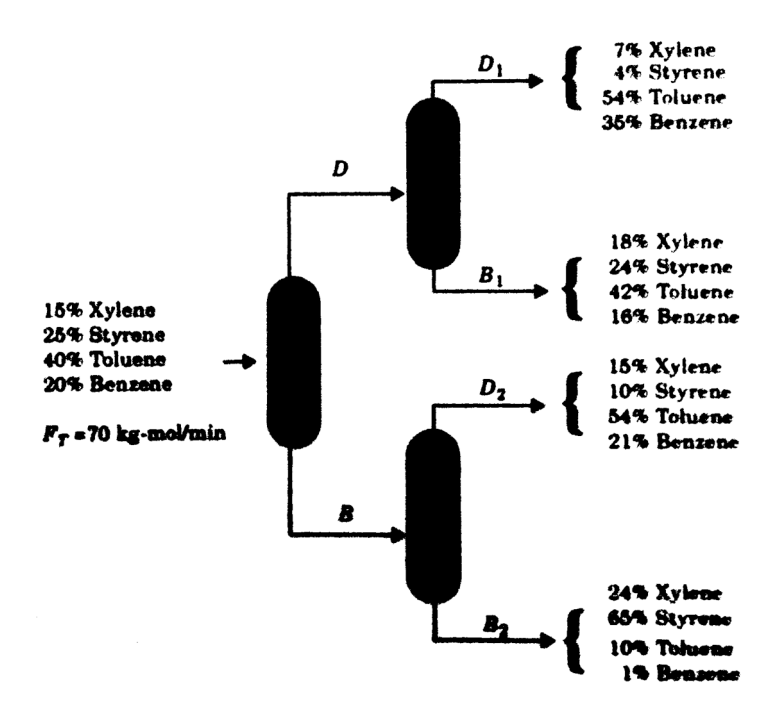

Calculate the molar flow rates of  $D_1$ ,  $D_2$ ,  $B_1$  and  $B_2$  using SCILAB.

## **Solution**

Applying general mass (component) balance equation to the above separation train we have,

Balance on Xylene:  $0.70 \times 0.15 = 0.07 x_1 + 0.18 x_2 + 0.15 x_3 + 0.24 x_4$ Balance on Styrene:  $0.70 \times 0.25 = 0.04 x_1 + 0.24 x_2 + 0.10 x_3 + 0.65 x_4$  Balance on Toluene:  $0.70 \times 0.40 = 0.54 x_1 + 0.42 x_2 + 0.54 x_3 + 0.10 x_4$ Balance on Benzene:  $0.70 \times 0.80 = 0.35 x_1 + 0.16 x_2 + 0.21 x_3 + 0.01 x_3$ Where  $x_1, x_2, x_3$ , and  $x_4$  are  $D_1, B_1, D_2$  and  $B_2$  respectively

Now, open console window of SCILAB and type the following to obtain the solution

```
--\geqA=[0.07 0.18 0.15 0.24; 0.04 0.24 0.10 0.65; 0.54 0.42 0.54
0.10; 0.35 0.16 0.21 0.01];
-->B=[70*0.15; 70*0.25; 70*0.40; 70*0.20];--\geq x=[A\ B]x = 26.25 
       17.5 
       8.75 
       17.5
```
# 2. Weight Reduction Model

Assume that a person who is having 100 kg now is interested to reduce his weight by 10% per month for two years. Write a model (First order initial value) describing the loss in weight. Determine  $x(t)$  as a function of *t*. Where *x* is weight of the person and *t* is the time. Also plot the data for two years, i.e. for 24 months, show the grid lines and label the axis Using SCILAB.

## **Solution**

Weight of person  $=x$  kg Tries to reduce weight Weight loss per month  $= 10\%$  of weight Starting weight  $= 100$  kg Now,

$$
\frac{dx}{dt} = -0.1x
$$

Initial conditions:  $x = 100$  at  $t = 0$ Determine *x*(*t*) as a function of *t*.

# **Analytical solution of weight reduction model**

Recall the model:

$$
\frac{dx}{dt} = -0.1x
$$

$$
x(t = 0) = 100
$$

Cross multiplying,

$$
\frac{dx}{x} = -0.1dt
$$

Integrating both sides from 0 to *t*,

$$
\int \frac{dx}{x} = -0.1 \int dt
$$

$$
C + \ln [x(t)] = -0.1t
$$

Using initial conditions

$$
C=-\ln 100
$$

Thus the final solution is

$$
ln\frac{x(t)}{100}=-0.1t
$$

$$
\qquad \qquad \text{or} \qquad \qquad
$$

 $x(t) = 100e^{-0.1t}$ 

Summary of Weight Reduction Problem

Weight of person  $=x$  kg

Tries to reduce weight

Weight loss per month  $= 10\%$  of weight

Starting weight = 100 kg, Model describing the weight loss is:

 $x(t) = 100e^{-0.1t}$ 

Compute and plot for two years, i.e. for 24 months

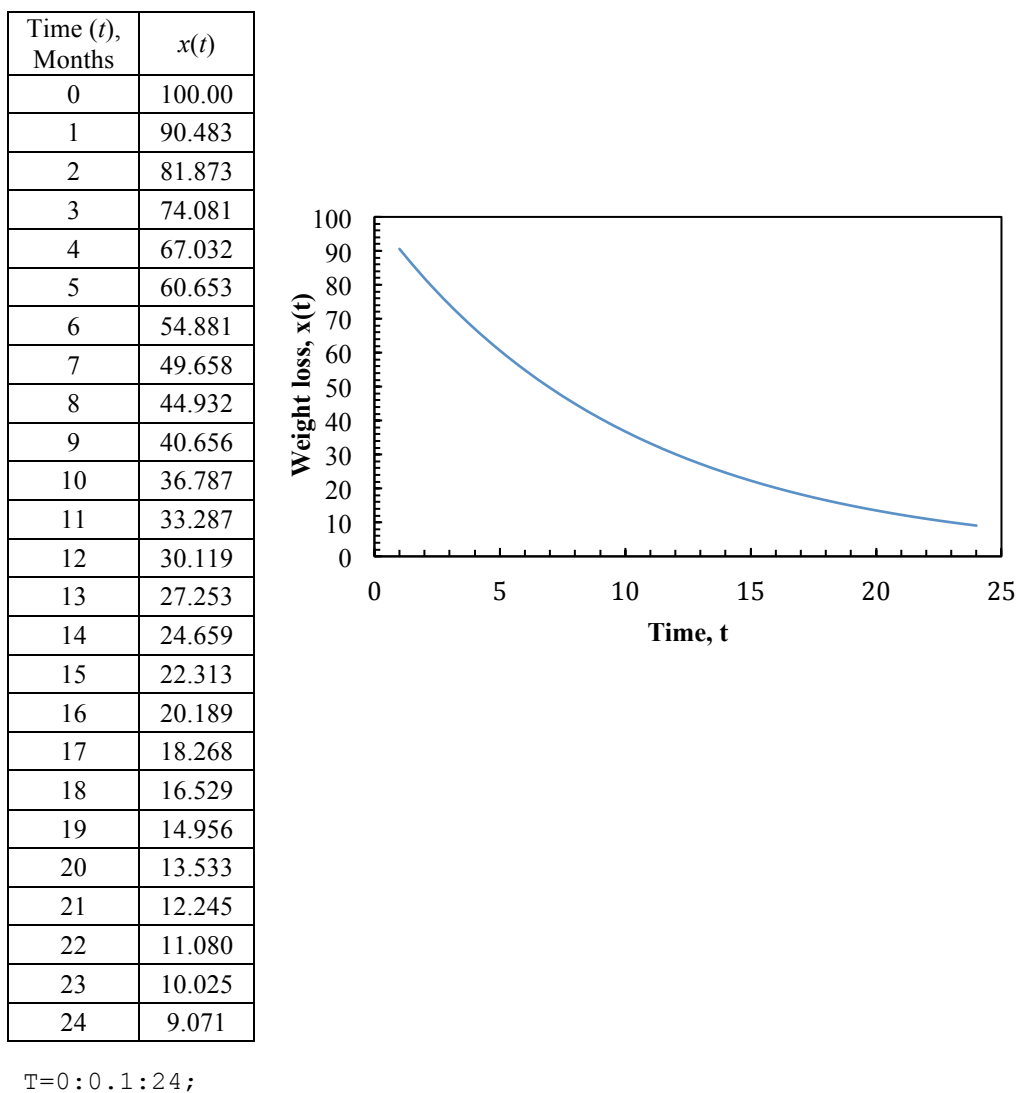

 $B=100*exp(-0.1*T)$ plot(T,B);

Now, put the *x-y* labels, grid lines and title for the plot. Put the title for the plot as "Weight reduction model".

```
-->plot(T,B);
-->xlabel('Time, months','fontsize',3);
-->ylabel('Weight loss, x(t)','fontsize',3);
-->title('Weight reduction model','fontsize',4);
-->xgrid(1)
```
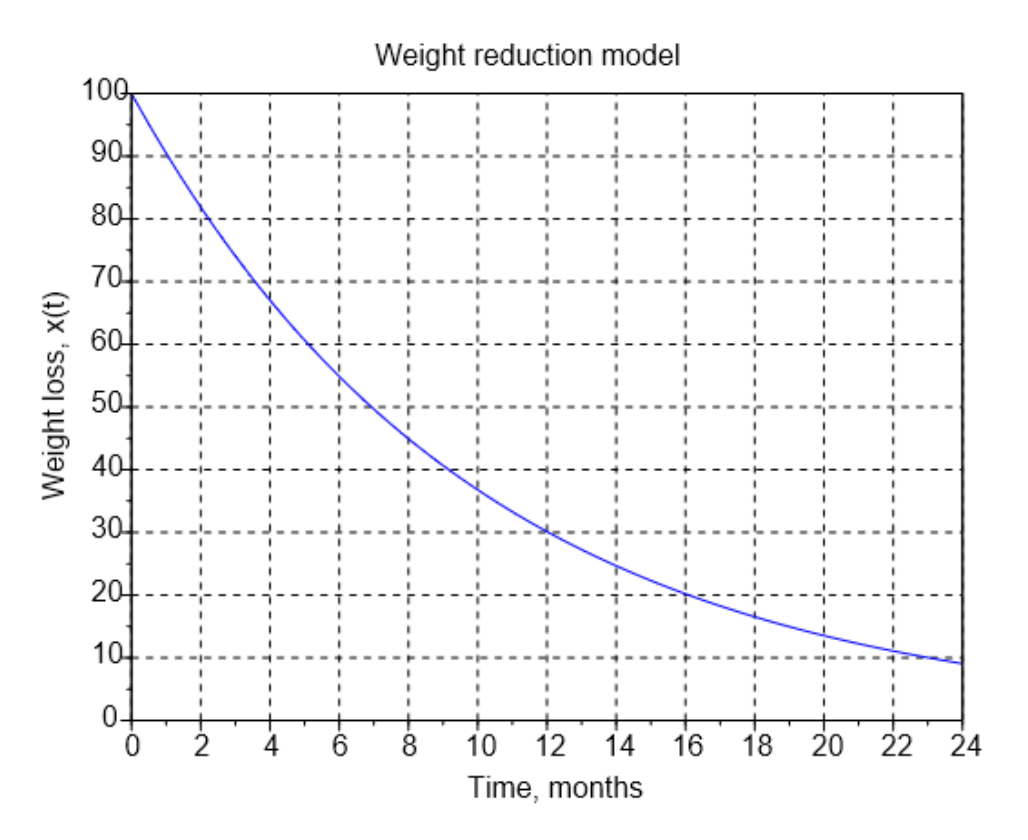

A SCILAB function for the model can be written as stated below:

Open the SCINOTES and create a function file by typing the following:

```
function xdot=f(t,x)
        xdot=-0.1*x
endfunction
```
Save the above function, goto console and provide the initial conditions

```
-->exec('/Users/admin/Desktop/f.sci', -1)
--\times0=100;-->t0=0;-->t=0:0.1:24;--\times=ode(x0, t0, t, f);\leftarrow -->plot(t,x);
-->xlabel('Time, months','fontsize',3);
-->ylabel('Weight loss, x(t)','fontsize',3);
-->title('Weight reduction model','fontsize',4);
--xgrid(1)
```
3. Write a SCILAB program for the weight gain model. The approach is similar to the problem 2 as stated above. The model is considered as:

$$
\frac{dx}{dt} = 0.1x
$$

$$
x(t = 0) = 9.071 kg
$$

Where *x* is the weight gain, initial weight at time  $t = 0$  and  $x = 9.071$ kg. Determine and plot the graph for 24 months time period. Put the *x-y* labels, grid lines and title for the plot. Title for the plot is weight gain model.

Open the SCINOTES and create a function file by typing the following:

```
function xdot=f(t, x)
       xdot=0.1*x
endfunction
```
Open console window and try the following:

```
-->exec('C:\Users\User-Pc\Desktop\f.sci', -1)
--\times0=9.071;-->t0=0;--\gt;T=0:0.1:24;--\times=ode(x0, t0, T, f);\leftarrow -->plot(t,x);
\leftarrow -->plot(t,x);
-->xlabel('Time, months','fontsize',3);
-->ylabel('Weight loss, x(t)','fontsize',3);
-->title('Weight reduction model','fontsize',4);
-->xgrid(1)
```
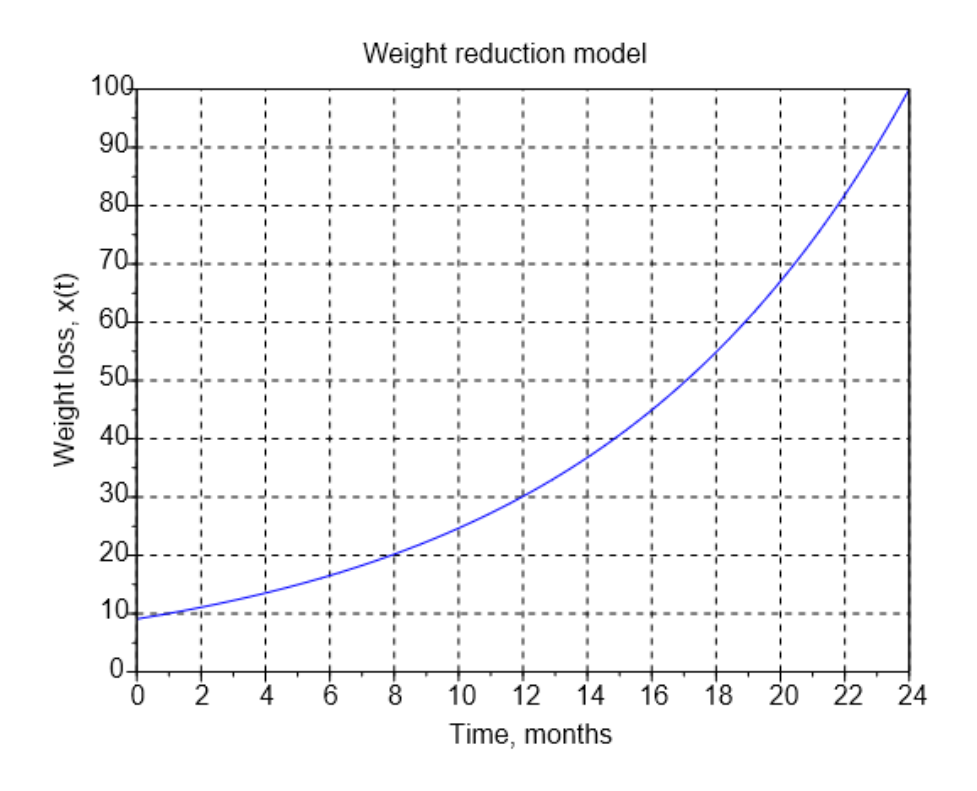

4. In the following example, we solve the Ordinary Differential Equation

 $\frac{dy}{dt} = y^2 - y\sin(t) + \cos(t)$  with the initial condition  $y(0) = 0$ .

Open SCINOTES and create a function file by type the following

```
function ydot=f(t,y)ydot=y^2-y*sin(t)+cos(t) endfunction
```
Now go to console window and give the following conditions

```
-->y0=0;
-->t0=0;
 -->t=0:0.1:%pi;
-->y = ode(y0,t0,t,f);--\frac{plot(t,y)}{m}-->xlabel('Time, sec','fontsize',3);
-->ylabel('Y(t)','fontsize',3);
 -->title('Trignometric Function','fontsize',4);
--xgrid(1)
```
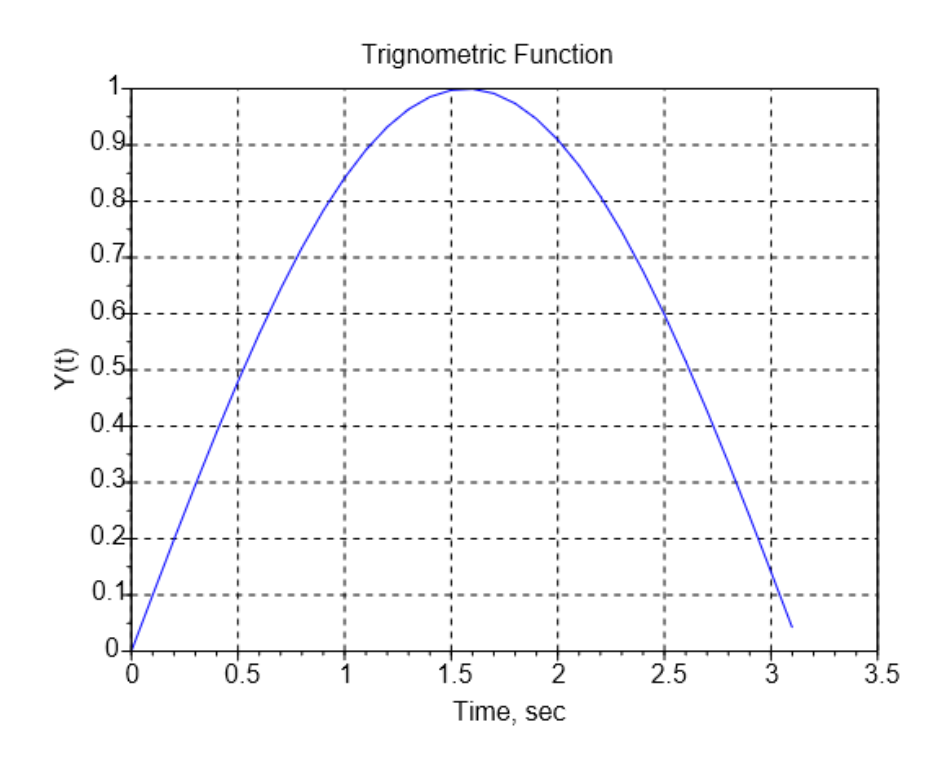

5. Assume that a fluid with constant density enters into a tank at the rate of 10 L/min. A control valve at the outlet of the tank controls the flow at a constant rate of 6 L/min. Derive an equation describing this process and solve the same over a 100 min interval. Write a program for the process in SCILAB.

#### **Solution**

We know that, Material balance equation under unsteady state condition is written as

> *Accumulation* = *input* − *output* $\frac{d(\rho V)}{dt} = (10\rho - 6\rho)$  $\frac{d(\rho V)}{dt} = (10-6)\rho$  $\frac{d(V)}{dt} = (10-6)$  :  $\rho = constant$  $\frac{d(V)}{dt} = 4$

Open SCINOTES and type the following:

```
function vdot=unsteady(t, v)
      vdot=4
endfunction
```
Goto console window and call the above written function by clicking the play button in the SciNotes (or editor) window. Provide all the initial conditions and execute the result from console window as shown below:

```
-->exec('/Users/admin/Desktop/unsteady.emf', -1)
---v0=0;-->t0=0;
-->t=0:10:100;-->v=ode(v0,t0,t,unsteady);
--\timesgrid(5,1,7);
--\text{plot}(t,v)-->xlabel('Time, min');
-->ylabel('V, L/min')
-->title('Volumetric flow rate vs. Time')
```
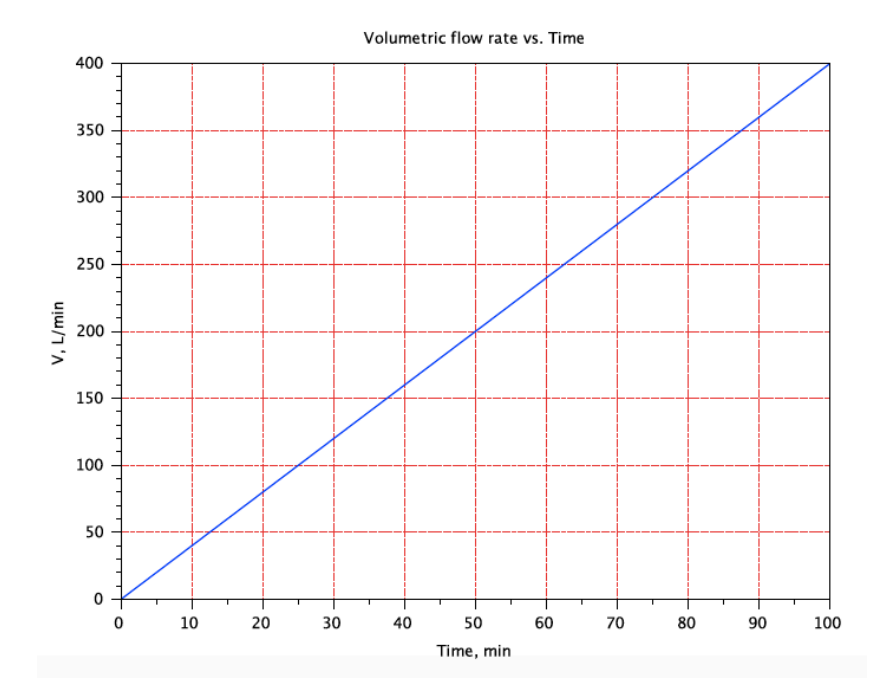

6. The following set of differential equations describes the change in concentration of three species in a reactor.

The reactions  $A \rightarrow B \rightarrow C$  occur within the reactor. The rate constants

 $k_1$  and  $k_2$  describe the reaction rate for  $A \rightarrow B$  and  $B \rightarrow C$  respectively. The following ODE are obtained

$$
\frac{dCa}{dt} = -k1Ca
$$

$$
\frac{dCb}{dt} = k1Ca - k2Cb
$$

$$
\frac{dCc}{dt} = k2Cb
$$

Where  $k_1 = \text{hr}^{-1}$  and  $k_2 = 2\text{hr}^{-1}$  and at time  $t = 0$ ,  $Ca = 5$  mol and  $Cb = Cc = 0$  mol. Solve the system of equations and the plot the change in concentration of each species over time.

#### Open the SCINOTES and create the function file

```
Function dx=chemical(t,x)
f1=k1*x(1)
f2=k2*x(2)
dx(1) = -f1dx(2) = f1 - f2dx(3)=f2endfunction
```
## Now go to console window and provide the initial conditions

```
-->exec('C:\Users\User-Pc\Desktop\chemical.sci', -1)
--\times 1=1;-->k2=2;-->t=0:0.1:5;--\times0=[5;0;0];
\left(-\right) - \left(\times\right) \left(\times\right) 
\leftarrow ->plot(t, x);\or you can also use-->plot( t', [x(1,:)'x(2,:)'x(3,:)'])
-->legends(['A','B','C','D'],[1 2 3 4],"ur");
\rightarrow -\rightarrow xgrid(1);
-->xlabel('time, min',"fotsize",4);
-->ylabel('Concentration, mg/L',"fotsize",4);
-->xtitle('Chmical ODE',"fotsize",4);
```
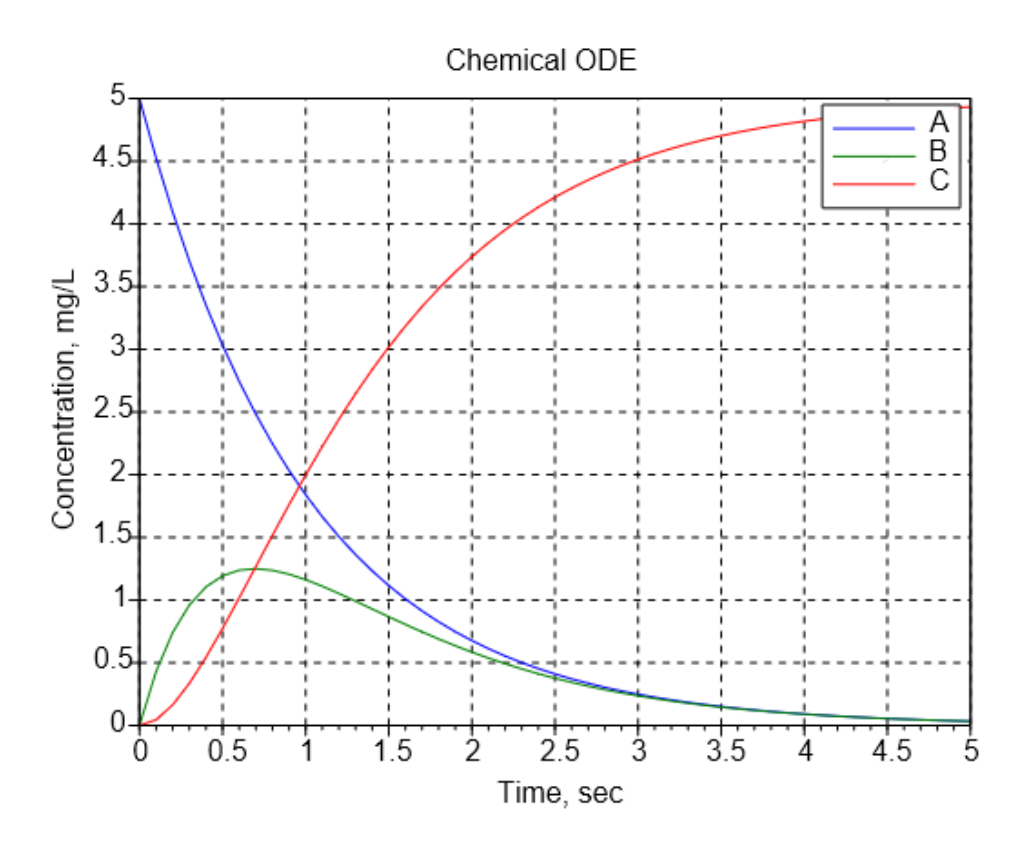

# **Result**

Thus we learned the use of SCILAB in solving steady and unsteady (or transient) examples from chemical engineering problems.